**2O18**

Österreich € 19,– Schweiz sfr 23,-

Publiziert von DETAIL Business Information GmbH<br>
Schweiz sfr 23,-<br>
Schweiz sfr 23,-<br>
SCHWAGAZIN FÜR DIGITALE MEDIENPRODUKTION<br>
MAGAZIN FÜR DIGITALE MEDIENPRODUKTION<br>
SEPTEMBER I OKTOBER 05:2018 **MAGAZIN FÜR DIGITALE MEDIENPRODUKTION SEPTEMBER | OKTOBER 05:2018**

**Workstations**  Elf Maschinen im Härtetest – was taugt für Artists?

**Neue Tools!**  Cinema 4D R20, Fairlight, Nuendo & CineXtools

**und vieles mehr!**  Flame, Modo, Pro Render, FX Protoyping, Vue ...

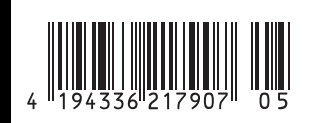

קפ

**FOKUS FILM & VFX 3D & ANIMATION INTERACTIVE DIGITAL ART SCIENCE & EDUCATION SERVICE**

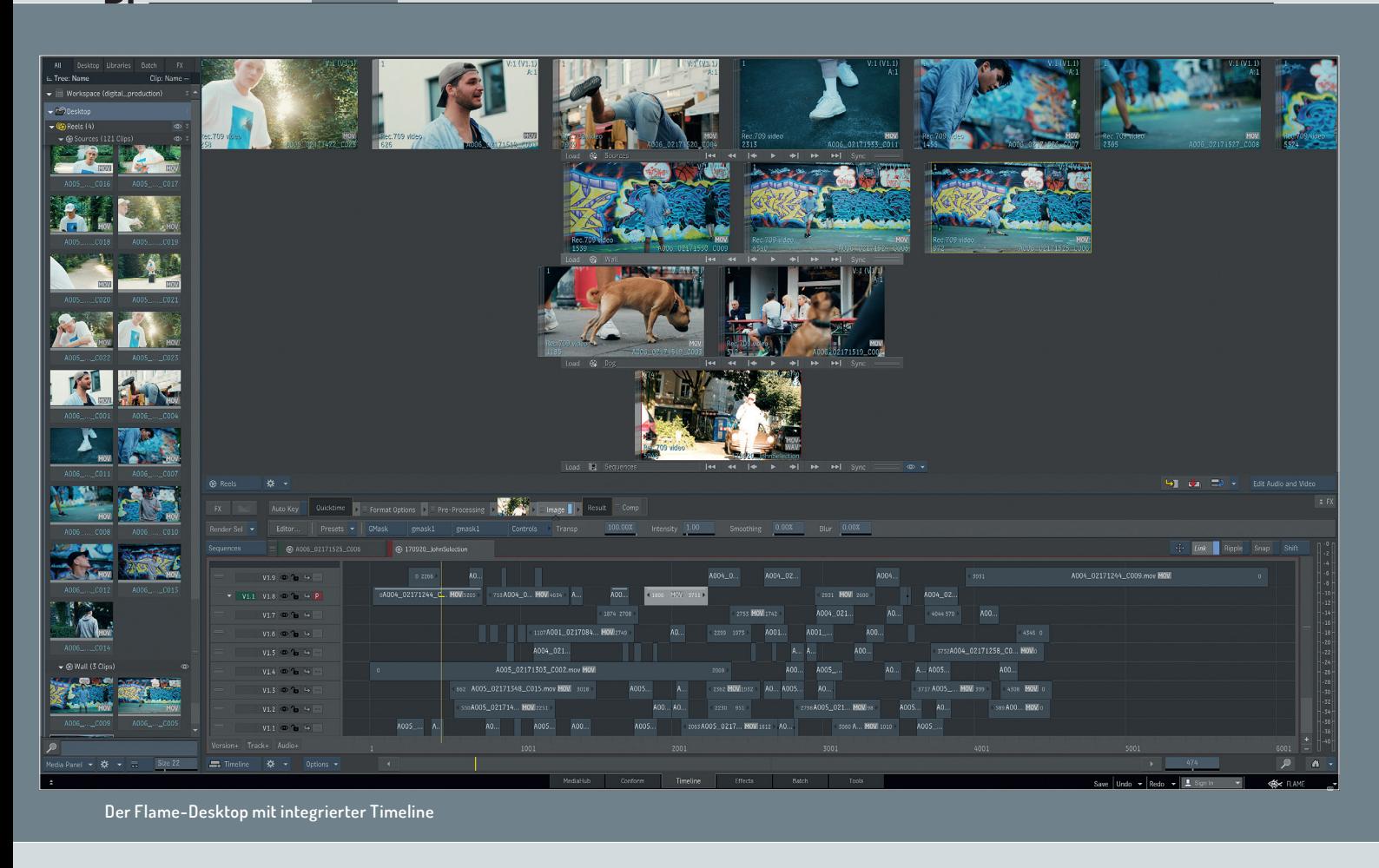

### **Flame als visueller Hub**

**Als Flame Artist geht es einem manchmal wie dem Fan einer alten Rockband. "Die gibt es noch?" "Machen die auch was Neues oder spielen die nur die ollen Kamellen?" Das sind so Phrasen, die sich der Fan anhört, dann an das tolle, neue Album denkt und milde in sich hineinlächelt. Auch auf Flame bezogen kann man beide Fragen ganz klar mit "Ja!" beantworten. Es gibt Flame noch und die Software bezieht sich auch glücklicherweise nicht nur auf die Sachen, die sie früher so erfolgreich gemacht haben, sondern schafft es, sich selbst neu zu erfinden.** von Christoph Zapletal

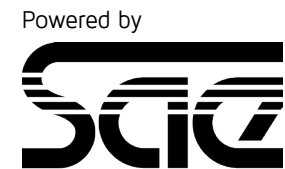

**INSTITUTE** 

s ist schwer vorstellbar, dass Flame<br>seit nunmehr fünfundzwanzig Jahren<br>auf dem Markt ist. Damals angetreten, seit nunmehr fünfundzwanzig Jahren auf dem Markt ist. Damals angetreten, um den Platzhirsch Quantel vom Thron zu stoßen, wurde Flame für viele Jahre zum Benchmark für High-End Visual Effects mit einem besonderen Schwerpunkt im Werbebereich. Hier war damals eine Hero Workstation gefragt, ein sündhaft teures Gesamtpaket aus Hard- und Software, wo ein Artist in langen Schichten zusammen mit seinen Kunden den neuesten Werbespot aus der Taufe heben durfte.

Diese Zeiten sind längst vorbei. Postproduktion und Visual Effects sind viel mehr zu einem Teamsport geworden, in dem verschiedene Artists mit diverser Software unterschiedlicher Anbieter zusammen an einem Film arbeiten, Hardware wurde günstiger, der früher lineare Workflow einer Produktion wurde komplett aufgebrochen. Flame musste in dieser veränderten Produktionslandschaft einen neuen Platz finden, ja, quasi von Autodesk neu erfunden werden. Der Hersteller selbst bezeichnet Flame heutzutage als Visual Hub, als visuellen Knotenpunkt. Hier laufen die verschiedenen Rushes, Elemente und Renderings zusammen, werden weiterverarbeitet, gefinisht und auch wieder verteilt. Diese neue Rolle rüttelte ein Stück weit am Selbstverständnis von Flame, schließlich war Flame früher die eine Kiste, die schlichtweg alles konnte. Autodesk hat sich aber, für manche Veteranen hier sicherlich schwer vorstellbar, für Flame das Mantra Offenheit auf die Fahne geschrieben. Offenheit für neue Ideen, Offenheit für neue Hardware und Offenheit für andere Software. Viel hat sich in den letzten Jahren bei Flame geändert. Wie dies sukzessive die Arbeitsabläufe verändert und die Möglichkeiten erweitert hat, soll dieser Artikel im Folgenden aufzeigen.

### **Der Desktop als Zentrum**

Der Desktop von Flame mit seinen wahlweise horizontal oder vertikal angeordneten Reels mag heutzutage etwas anachronistisch wirken. Tatsächlich ist der Desktop der Historie von Flame geschuldet. Die Software Designer standen Anfang der Neunzigerjahre vor der Aufgabe, Menschen an den Computer zu führen, die von Computern nicht viel Ahnung hatten, wohl aber von Filmschnitt und der Arbeit auf einer optischen Bank. Der Desktop sollte damals eine Analogie zu einem klassischen Schnittplatz darstellen, wo der Artist sein Material, seine einzelnen Filmstreifen auch an einem Filmgalgen aufhängen, ordnen und schneiden konnte. Die Darstellung als Thumbnails und die Organisation in einer eigenen Datenbank minimierte so die Notwendigkeit, dass ein Flame Artist über seine Bilder überhaupt als klassische Daten auf einem Computer nachdenken musste.

Dieses Konzept würde in der heutigen Zeit natürlich viel zu kurz greifen. Zum einen ist es heutzutage unumgänglich, sich intensiv mit der Art der Daten zu beschäftigen, die man weiterverarbeitet. Die Herkunft, der Speicherort, der Farbraum etc. – diese Infos müssen jederzeit abrufbar und in Teilen auch editierbar sein. Zum anderen hat sich in fast allen anderen Applikationen die Timeline als Quasi-Standard nicht nur zum eigentlichen Schneiden einer Sequenz, sondern auch zum Finishing etabliert.

Und so zog dann 2013 die Timeline, die bisher Smoke von Autodesk vorbehalten war, auch in Flame ein. Doch glücklicherweise entschied sich Autodesk nicht, den Desktop ersatzlos zu streichen und durch die neue Timeline zu ersetzen. Stattdessen wurde dem Desktop eine neue Rolle zugedacht: Während alle Schnitttätigkeiten in die Timeline verlagert wurden, wurde der Desktop mehr zu einem Container, in dem ein komplettes Projekt zusammengehalten wird.

So gibt es auf dem Desktop mittlerweile nicht nur Platz für Clips, sondern auch für Audio Files, Presets und sogar komplexe Batch Setups. Wir werden im Folgenden noch dediziert darauf eingehen, welche Neuerungen und Unterscheidungen es auf dem Flame Desktop gibt, aber schon jetzt ist es wichtig zu betonen, dass er eine neue, andere Arbeitsweise bedingt. Manche Begrifflichkeiten mögen gleich oder ähnlich zu früher sein, aber es hat sich einiges geändert, damit der Desktop im Flame seine Rolle als Visual Hub erfüllen kann. Und auch einige Funktionen werden lang gediente Flame Artists schmerzlich vermissen. Das bereits eingangs erwähnte Gestural Editing funktioniert nicht mehr so wie früher – letzten Endes ist das aber auch nachvollziehbar, schließlich musste (und konnte) Flame früher keine Timelines mit sprichwörtlich dutzenden Layern verwalten. Doch letzten Endes konnte nur so eine Struktur geschaffen werden, die weggeht von einem Tool, in dem man gut einen einzelnen Film verwalten konnte, hin

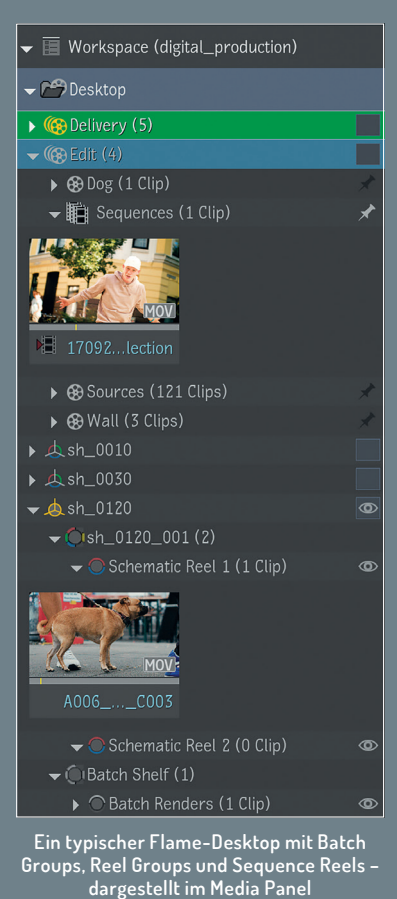

zu einer projektorientierten Verwaltung, mit der man der Versionsvielfalt heutiger Medienproduktionen gerecht werden konnte.

Als erstes wurden einige Beschränkungen alter Tage aufgehoben. Bestand der ursprüngliche Flame Desktop aus maximal acht Reels, kann der neue Desktop mit beliebig vielen Reels bestückt werden. Diese können über das Media Panel unsichtbar geschaltet werden, damit trotzdem noch eine gute Übersicht gegeben ist. Ausserdem können mehrere Reel Groups angelegt werden, die zum Beispiel verschiedenen Tasks wie Conforming, Versioning etc. zugewiesen sein können. Ebenso ist es möglich, ein oder mehrere Reels zu pinnen, das heißt, sie immer sichtbar zu lassen, auch wenn man in eine andere Reel Group wechselt.

Dies bietet sich zum Beispiel für ein Reel an, in das man seine Work-in-Progress-Sequenzen gelegt hat. Hierfür hat Autodesk auch zusätzlich zu einem normalen Reel das sogenannte Sequence Reel eingeführt, welches später beim Thema Connected Conform eine große Rolle spielt.

Neben den oben erwähnten Reel Groups gibt es die sogenannten Batch Groups. Batch Groups greifen eine Organisationsmöglichkeit auf, die schon früher in Flame gang und gäbe war: Für komplexere Shots, zum Beispiel CGI Comps mit verschiedenen Passes, legten viele Artists sich früher eigene Desks an, auf denen sie gedrehtes Footage, CGI Passes und ähnliches in einzelnen Reels organisierten. Die Batch Group bietet genau die gleiche Möglichkeit, jedoch mit einer sehr feinen Ergänzung: Ein entsprechendes Batch Setup hängt gleich an der Batch Group dran. Wechselt der Artist von seiner Batch Group ins Batch Tab, sind alle Clips bereits dort für ihn abgelegt. Auch existiert dort bereits ein Batch Shelf, in dem gerenderte Clips abgelegt werden. Alle Einstellungen, wie zum Beispiel die standardmäßige Anzahl an Reels in einer Reel Group oder einer Batch Group, können in den User Preferences eingestellt werden.

Mit dieser Infrastruktur von Sequence Reels, Batch und Reel Groups, der Steuerung der Sichtbarkeit, dem Pinning und letzten Endes dem festen Verzahnen von Timeline und Reels hat Autodesk dem Desktop eine Skalierbarkeit gegeben, das jedes Projekt von einem simplen Spot mit zwei Versionen bis hin zu einer internationalen Delivery von über 200 unterschiedlichen Versionen mit unterschiedlichen Längen, Sprachen und Formaten verwalten kann.

### **Connected Conform und Segment Syncing**

Auch das Conform Tab in Flame hat in den letzten Jahren wichtige und wegweisende Änderungen erfahren. Kurz zusammengefasst kann man sagen, dass neben einer vernünftigen Formatunterstützung vor allem Tools dazugekommen sind, die die leider üblichen Fehler und Probleme, die manch ein Conform bieten kann, auszugleichen versuchen. So gibt es neben einem sehr eng integrierten Editor, mit dem Fehler in einem .xml oder .aaf behoben werden können, sehr übersichtliche Sortierfunktionen und die Möglichkeit, die Match Criteria, also die Parameter, nach denen passendes Material gesucht wird, individuell anzupassen, auch mehrfach während eines einzelnen Conforms. Ein wirkliches Alleinstellungsmerkmal ist allerdings Connected Conform. Dieses Feature hat mein Kollege Robert Coulin bereits ausführlich in der **DP 06:16** vorgestellt, dennoch möchte ich es hier einmal kurz anreißen, da es für Flames Rolle als Visual Hub essentiell wichtig ist.

Die Idee hinter Connected Conform ist denkbar simpel und ein Beispiel dafür, wie Probleme in unserem Produktionsablauf geschickt gelöst werden können: Kaum eine größere Werbefilmproduktion kommt ohne verschiedene Versionen aus. Waren dies früher vielleicht unterschiedliche Längen und gegebenenfalls unterschiedliche Sprachversionen, so kommen mittlerweile auch verschiedene Social-Media- und Out-of-Home-Formate dazu, die sich oft nicht nur

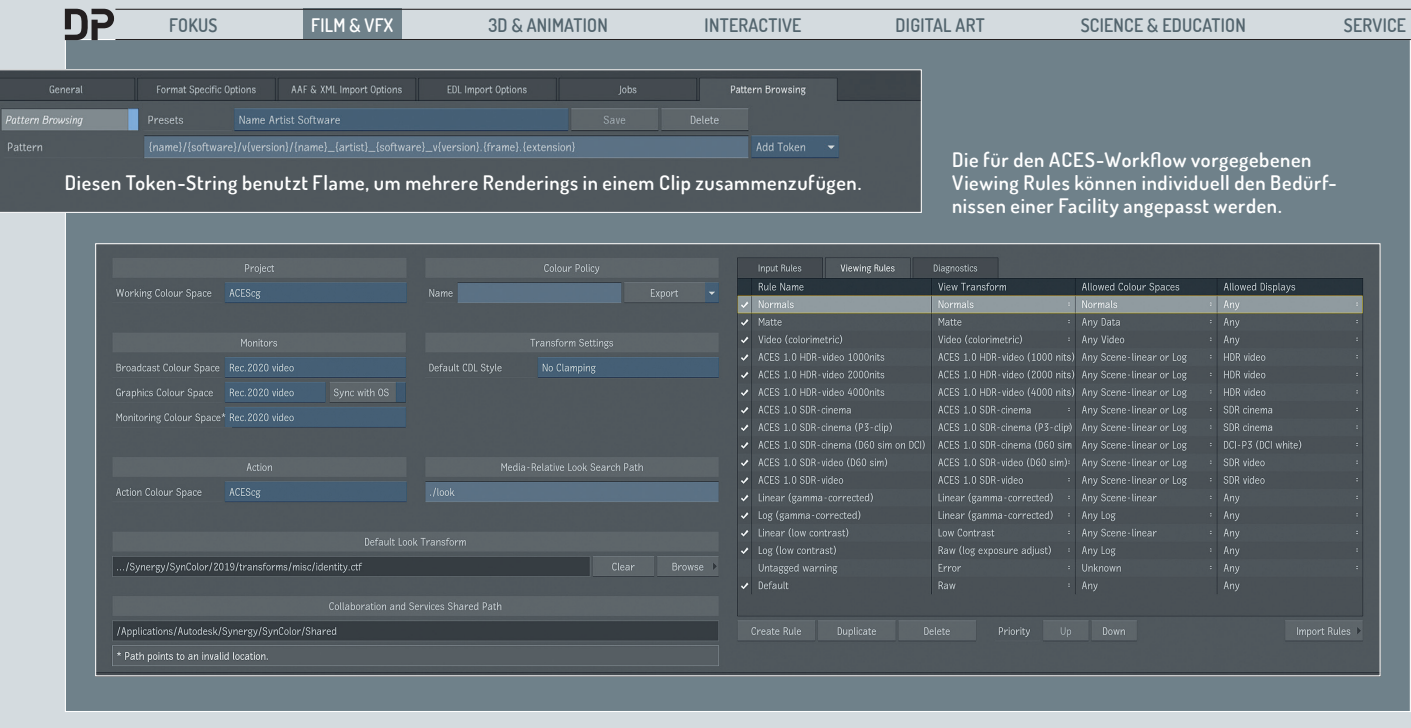

im Schnitt massiv unterscheiden, da sie zum Beispiel ohne Ton funktionieren müssen, sondern auch unterschiedlichste Formate und Auflösungen besitzen.

Oft bekommt ein Artist also schon zum Start der Online im Flame mehrere, aff- oder .xml-Dateien, die er conformen muss. Statt diese einzeln eine nach der anderen zu conformen, schaut Flame sich alle Sequenzen, die conformt werden sollen, an, bestückt sie mit dem entsprechenden Material und versieht Clips, die in mehreren Versionen verwendet werden, mit einem dynamischen Link. Dieser dynamische Link sorgt dafür, dass der Artist später, wenn er einen bearbeiteten Shot in einen Film einsetzt, er diesen per Rechtsklick in alle verlinkten Versionen automatisch verteilen kann.

Diese Funktion nennt sich passenderweise Segment Syncing. Dabei ist es egal, von welcher meiner Versionen ich diesen Clip verteile, Flame kennt hier keine Master- oder Hero-Version. Der große Vorteil insbesondere bei engen Deadlines ist, dass auch schnelle Last-Minute-Änderungen sicher in allen Versionen landen und der Artist nicht wie in anderen Tools den Shot in jedem Cutdown manuell aktualisieren muss. Schön ist auch die Möglichkeit, die dynamischen Links im Nachhinein aufheben oder editieren zu können.

So kann man zum Beispiel festlegen, dass Änderungen auf einigen Clips innerhalb des ganzen Desktops gesynct werden sollen, während andere nur innerhalb eines speziellen Sequence Reels synchronisiert werden sollen. Dies ist zum Beispiel sehr praktisch für Länderversionen, bei denen man sicherstellen möchte, dass Änderungen am Comp selbst in allen Versionen übernommen werden, während Änderungen an den Titeln nur innerhalb der zum Beispiel deutschen Länderversion synchronisiert werden, während die englische und französische Version davon unberührt bleiben sollen.

Ein anderes großartiges Feature ist die Möglichkeit, sich von allen Versionen, die conformt wurden, eine Shots Sequence und eine Sources Sequence erstellen zu lassen. Während die Shots Sequence einfach eine Aneinanderreihung aller in den unterschiedlichen Versionen verwendeten Takes (gegebenenfalls mit Handles) ist, sodass man die Bearbeitung aller Szenen aus einer Sequenz heraus starten kann und diese dann per Segment Syncing in seine unterschiedlichen Versionen verteilen kann, oder aber diese Shots Sequence per Sequence Publish einer anderen Software zum Roundtripping zur Verfügung stellt, geht die Sources Sequence noch einen Schritt weiter. Sie fasst mehrfach verwendete Takes aus unterschiedlichen Versionen zu einem Take zusammen.

Um ein konkretes Beispiel zu nennen: In der dreißigsekündigen Variante eines Spots wurden Frames elf bis achtundreißig verwendet, im Zwanzigsekünder allerdings Frames vierundzwanzig bis achtundvierzig und im Director´s Cut wurden die Frames achtzig bis einhundertdreißig verwendet. In der Sources Sequence wird nun ein Take auftauchen mit allen Frames von elf bis einhundertdreißig. Der Artist kann so diesen Shot in voller Länge bearbeiten und muss nicht händisch matchen, welcher Clip wo wie lange verwendet wurde. Auch vermeidet man so den bitteren Moment, wo man zu spät merkt, dass man die Takes völlig unterschiedlich bearbeitet hat und somit unter Umständen ein Lookoder Anschlussproblem hat. Aus der Sources Sequence heraus kann der Artist den Shot mit allen Versionen syncen und er wird mit dem korrekten Offset in alle Versionen eingesetzt. Auch innerhalb derselben Sequenz unterschnittene Szenen werden berücksichtigt, was dieses Feature zum Beispiel auch

bei geschnittenen Speedramps oder Jump Cuts extrem praktisch macht.

### **Media Management**

Bereits mit der Anniversary Edition" von Flame im Jahr 2013 wurde das Media Management in Flame radikal geändert. Dies war nur konsequent, schließlich war zu dem Zeitpunkt der Tape-basierte Workflow zugunsten von Files auf dem Rückzug. Doch im gleichen Atemzug legte man Grundsteine für den heutigen Umgang mit Medien in Flame. So wurde zum Beispiel das Dogma, dass Flame prinzipiell alle Medien auf seinen lokalen Framestore importiert, aufgebrochen. Eine entsprechend schnelle Serveranbindung vorausgesetzt, ist es mittlerweile natürlich möglich, komplett vom Server zu arbeiten, und so unnötiges Duplizieren von Medien zu vermeiden. Auch hat Autodesk viel Energie in das De-Bayering von Kameradaten gesteckt und hält die Datenbank mit neuen Codecs mit jedem Release auf einem aktuellen Stand. Auf aktueller Linux-Hardware wird das De-Bayering sogar in Realtime unterstützt.

Einen anderen Sprung über seinen eigenen Schatten hat Flame ebenfalls mittlerweile gemeistert: Aus der Videowelt kommend war Flame immer eine RGB-Software, die schon mit so etwas wie dem Alpha-Kanal auf eine eigene Weise umging. Doch mittlerweile werden Multi-Channel-Formate wie .exr sowohl beim Ingest wie auch beim Export gut und konsequent unterstützt. Hier ist bereits zu erwähnen, dass Flame – im Gegensatz zu früher – sehr viel besser Metadaten berücksichtigt und so lange wie möglich am Clip hält. Das alleine ist natürlich heutzutage eine Selbstverständlichkeit, doch Autodesk macht diese Metadaten an vielen Stellen such- und greifbar. Doch dazu später mehr.

### **FLAME | 2O19**

Pattern Browsing ist eine neue Option im Media Hub und kann jederzeit aus- oder dazugeschaltet werden. Wird sie eingeschaltet, sucht Flame ab dem Level, auf dem man sich gerade innerhalb einer Ordnerstruktur befindet, nach unterschiedlichen Versionen gleicher Clips, also nach unterschiedlichen Clips, die einem gleichen Muster (Pattern) entsprechen. Diese Pattern kann man über sogenannte Tokens definieren. Es gibt von Autodesk vorgegebene Tokens wie Extension, Frame, Shot Name etc., man kann aber auch eigene Tokens hinzufügen. Anhand dieses Patterns scannt nun Flame alle tiefer liegenden Folder und fasst dann mehrere Versionen desselben Clips zu einem Clip zusammen. Dieser Clip ist in Flame nicht von einem normalen Clip zu unterscheiden, einzig ein kleines "V" am rechten Bildrand deutet darauf hin, dass sich hier noch mehrere Versionen hinter der aktuell angezeigten verbergen können.

Erklären wir das Ganze an einem konkreten Beispiel: In Flame haben wir einen Commercial mit seinen unterschiedlichen Versionen conformt und die einzelnen Shots auf dem Server verteilt. Einige Shots sollen so in Nuke bearbeitet werden und dann in Flame wieder in die unterschiedlichen Versionen eingesetzt werden. Der Nuke Artist hat bereits zwei Versionen gerendert, die er dem Flame Artist anbieten will, und hat diese als V001 und V002 gerendert.

Traditionell würde der Flame Artist sich beide Versionen einladen, einschneiden und seinem Kunden präsentieren. Wenn dann Änderungen an den Nuke Artist weitergegeben werden und er diese in einer V003 umsetzt und rendert, würde der Flame Artist wieder über das Media Hub auf dem Server in den Render-Ordner des Nuke Artists gehen, nach der neuen Version suchen und diese einladen. Mit jeder Revision neu angelieferter CGI, Feedback-Runde etc. gehen die Versionsnummern hoch und springen zwischen unterschiedlichen Versionen hin und her. Da das Ganze ja nicht nur für einen Shot stattfindet, sondern für mehrere Shots, die an Software wie Nuke oder Fusion ausgelagert wurde, wird das ganze Austauschen und Aktualisieren von Versionen schnell zu einer Sysiphos-Aufgabe. Als Finishing Artist in Flame verbringt man hier oft mehr Zeit auf dem Server als im Finishing oder Compositing.

Mit Pattern Browsing kann man diesen Prozess nun wesentlich abkürzen und auch automatisieren. Aktivieren wir als Flame Artist nun in unserem Beispiel auf der Root-Ebene des Rendering-Folders Pattern Browsing, können wir mithilfe eines kurzen Strings aus den oben genannten Tokens definieren, welche Versionen aus welchen Ordnern in einem Clip zusammengefasst werden sollen. Selbst wenn erst nur eine Version vorliegt, kann hier bereits ein solcher Clip erstellt werden.

Gibt nun der Nuke Artist Bescheid, dass eine neue Version vorliegt, muss der Artist in Flame nicht mehr durch die Serverstruktur gehen, sondern schaltet einfach per Rechtsklick auf "Update Source". Flame schaut auf dem Server, ob eine neue Version vorliegt, und setzt diese ein. Genauso schnell kann auf Wunsch auch auf eine der früheren Versionen zurückgegangen werden. Sehr angenehm ist, dass dies unabhängig davon möglich ist, ob man direkt vom Server arbeitet oder die Clips auf dem lokalen Framestore cachen möchte. Außerdem werden die Tokens mit in den Metadaten eines Clips abgelegt – so kann auf Wunsch direkt die Info, welcher Artist mit welcher Software an dem Shot gearbeitet hat, in der Timeline von Flame eingesehen werden. So sehen wir in unserem Beispiel gleich die zwei Versionen, die der Nuke Artist abgelegt

# **DIGITAL PRODUCTION**

## **NEWSLETTER**

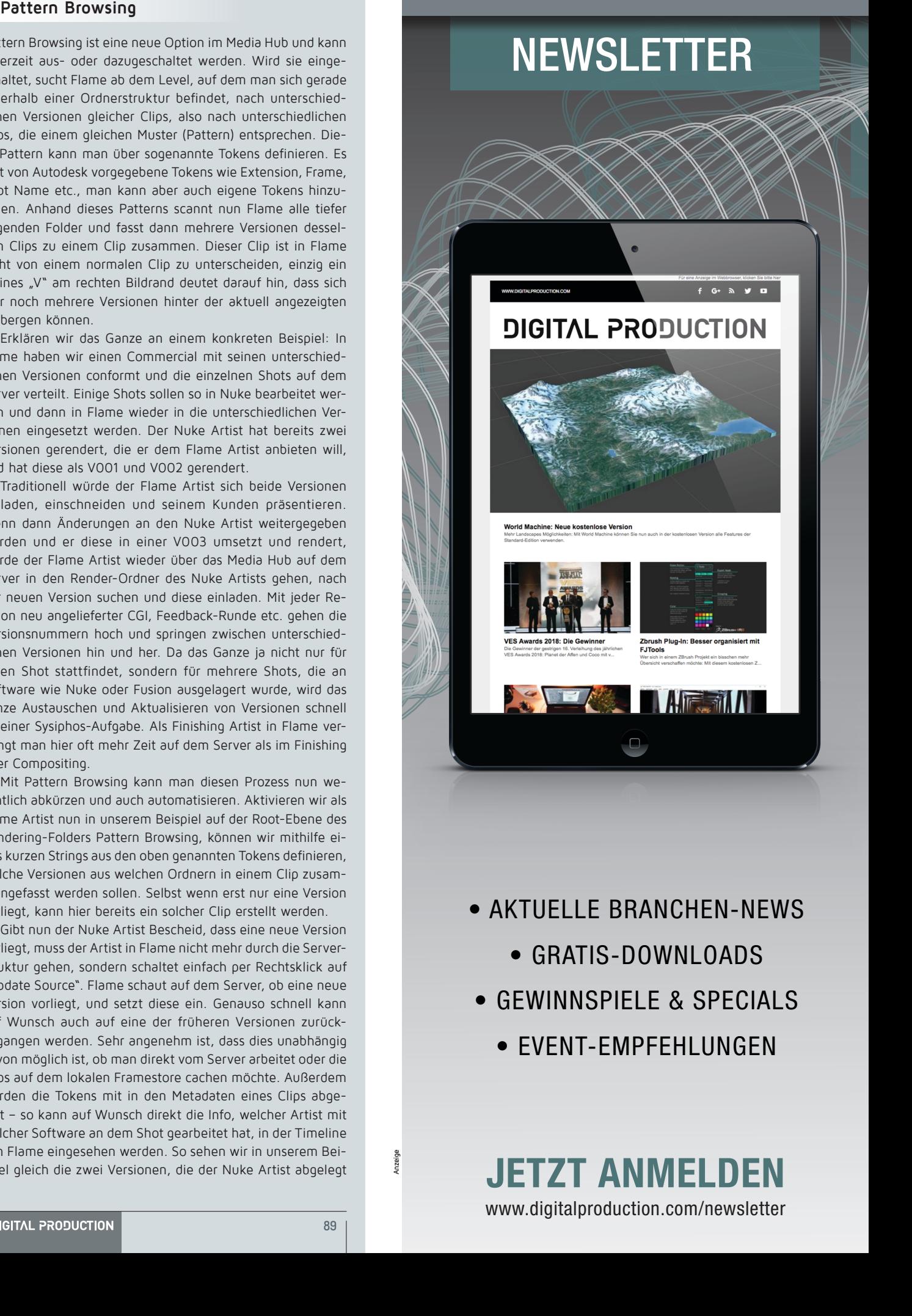

- AKTUFLLE BRANCHEN-NEWS
	- GRATIS-DOWNLOADS
- GEWINNSPIELE & SPECIALS
	- EVENT-EMPFEHLUNGEN

**DETZT ANMELDEN**<br>www.digitalproduction.com/newsletter **JETZT ANMELDEN** www.digitalproduction.com/newsletter

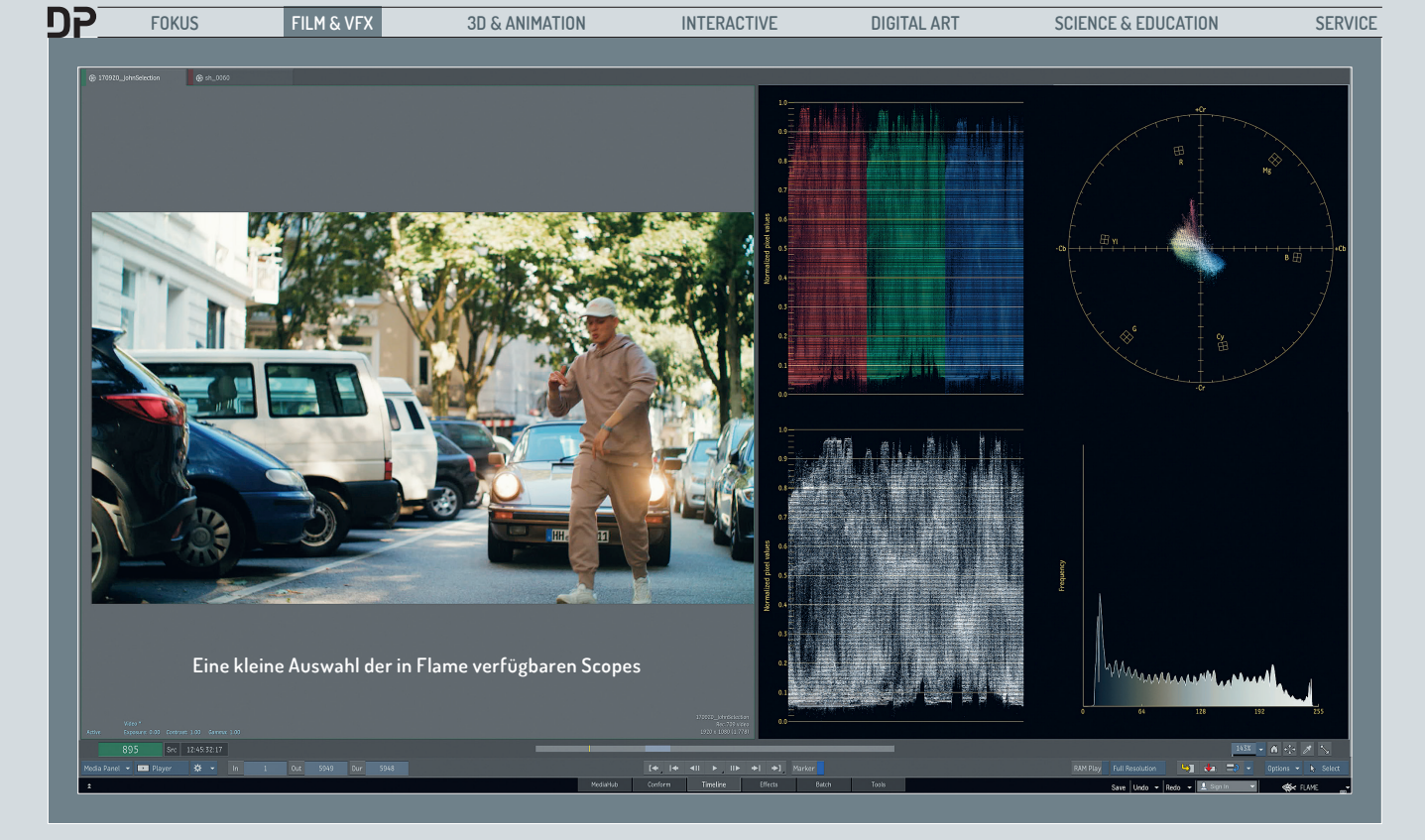

hat, und können zwischen ihnen hin- und herschalten, ohne tatsächlich mehrere Clips in der Library oder auf dem Desktop von Flame ablegen zu müssen. Selbst bei sehr vielen Iterationen desselben Shots können wir so das Projekt in Flame übersichtlich halten.

Die auf den Screenshots der vorangehenden Seite zu sehenden Token Strings sehen sicherlich etwas kryptisch und ein wenig nach Scripting aus, sind aber tatsächlich überraschend leicht zu erstellen und lassen sich als Preset abspeichern. Es ist also relativ leicht, sich einmal einen String für die eigene Serverstruktur zu erstellen und diesen dann immer wieder einfach abzurufen. Außerdem liefert Autodesk Presets mit, die wunderbar mit den gängigsten Shot Publish Presets zusammenarbeiten. Somit bietet Autodesk tatsächlich eine Out-of-the-Box-Lösung für gutes Roundtripping, egal mit welcher anderen Applikation. Einzig und allein eine gewisse Sorgfalt beim Benennen der Dateien ist vonnöten, damit Flame dann auch automatisch neue Versionen erkennt.

Der Open Clip Workflow funktioniert ganz ähnlich und setzt auch tatsächlich auf dieselbe zugrunde liegende Technologie. Der große Unterschied ist hier, dass es nicht eine ein- und ausschaltbare Funktion wie Pattern Browsing ist, sondern Flame neue Clips, eben just die oben erwähnten Open Clips, erstellt.

Ein Open Clip ist nichts anderes als eine .xml-Datei, die die unterschiedlichen Versionen des Clips referenziert. Dieser Open Clip kann irgendwo innerhalb der Serverstruktur liegen und wird von Flame wie jeder andere Clip behandelt. So kann Flame zum Beispiel dann seinen Conform von einem Ordner ausführen, in dem sämtliche Open Clips für ein Projekt liegen.

Der Vorteil gegenüber dem Pattern Browsing ist, dass man auch schon Open Clips als Platzhalter für Material generieren kann, das noch gar nicht existiert – zum Beispiel bei Full-CGI-Produktionen. Außerdem liefert Autodesk mit Flame den Open Clip Creator, eine kleine Software, mit der die Open Clips zum Beispiel auch schon von einem DIT auf dem Dreh oder von der IT in einer Facility erstellt werden können, ohne dass diese selber Flame nutzen müssen.

### **Tokens, Tokens, Tokens ...**

Tokens finden sich mittlerweile überall in Flame. Tokens sind im Prinzip dynamische Platzhalter, die in einen Namen eingefügt werden können. Dies kann der Name eines Render Nodes, eines Setups oder eines zu exportierenden Files sein. Füge ich zum Beispiel in den Namen meines Render Nodes das Token für den Namen des Artists oder den für das aktuelle Datum ein, wird der rausgerenderte Clip automatisch mit dem Namen des gerade arbeitenden Artists und dem aktuellen Datum versehen. So kann man schon im Kleinen dafür sorgen, dass Namenskonventionen leichter eingehalten werden. Richtig mächtig werden Tokens aber dadurch, dass sie über Python adressiert werden können. So können zusammen mit dem seit Flame 2019 integrierten Python Editor viele Abläufe in Flame durch Python Scripts automatisiert werden oder aber auch Flame in Pipeline Tools wie Shotgun, F-Track oder Facility-eigene Lösungen eingebunden werden.

### **Color Management**

Seinen Ursprung in der Videowelt hat man Flame lange angemerkt. Der Bereich, wo dies wohl am auffälligsten war, war das Color Management, das es im Prinzip dem Artist auferlegte, jeden Clip händisch in den richtigen Farbraum zu bringen, da Flame von sich aus nicht wusste, ob sich ein Clip in Rec. 709, Log-C oder Scene Linear befand. Dies resultierte nicht nur in einem Haufen LUTs, Gamma-Kurven und Color Transforms, die CG und Footage irgendwie in denselben Farbraum prügelten, sondern auch neidische Blicke in Richtung Nuke & Co., wo die Software doch in der Lage war, Farbräume an File-Headern zu erkennen und Material automatisch zu linearisieren. Das in der Version 2017 eingeführte Color Management versucht, diesen Komfort auch in Flame möglich werden zu lassen, will dabei aber auch flexibel für verschiedene Pipelines und Use Cases sein – in Hinblick auf die vielen neuen Ausgabeformate und sich ständig ändernden Standards sicherlich eine gute Strategie.

Zum einen ist es nun wesentlich einfacher, Clips schon beim Import im Media Hub mit ihrem korrekten Farbraum entweder zu taggen oder auch gleich in einen Arbeitsfarbraum wie zum Beispiel ACES zu konvertieren. Richtig interessant wird dies aber erst, wenn man anfängt, Regeln für den Import und die Darstellung festzulegen, die dies automatisieren. So kann der Artist zum Beispiel als Input Rule festlegen, dass Clips, die als OpenEXR vorliegen, automatisch von Flame mit einem linearen Farbraum getaggt werden. Sind entsprechende Display-Regeln definiert, werden für entsprechend getaggte

oder konvertierte Clips auch nur noch die entsprechenden erlaubten Farbräume für die Darstellung auf dem GUI-Monitor oder dem Broadcast-Monitor freigegeben. So festgelegt vermeidet man also, dass ein Artist einen linearen Clip versehentlich in Rec. 709 anschaut. Zusätzlich kann man auch noch definieren, auf welchem angeschlossenen Displays ein Clip überhaupt angezeigt werden darf, sodass zum Beispiel ein High-Dynamic-Range-Clip nicht fälschlicherweise auf einem normalen Rec.-709-Monitor wiedergegeben wird und dabei logischerweise geclippt wird. Darüber hinaus können eigene Regeln und Profile erstellt werden.

 Aber auch die eingangs erwähnte Offenheit gegenüber anderen Systemen hat Autodesk sich hier zu Herzen genommen. Sämtliche Files für das Color Management werden als .xml-Files abgelegt und können darüber mit dem Pipeline Tool einer Facility verzahnt werden. Doch natürlich braucht nicht jeder Job ein ausgefeiltes Color Management und Artists können nach wie vor auf den Legacy Workflow, also ein rein passives Color Management, zurückgreifen.

Zu guter Letzt besitzt Flame jetzt endlich in allen Modulen verbindliche Scopes. Vom Histogramm über das klassische Vectorscope bis hin zum Color Cube sind diverse Ansichten in allen Farbräumen verfügbar.

#### **Action Selectives und das Effects Tab**

Neben all diesen Änderungen im Workflow und Datenmanagement haben die Entwickler von Autodesk bei der Transformation von Flame zum visuellen Hub vor allem einen Bereich im Blick gehabt: Look Development. Ein oft gehörter Wunsch vieler User war wohl, dass Lustre in Flame integriert wird, ähnlich wie mit der Anniversary Edition Smoke und Flame verheiratet wurden. Ein anderer, oft zitierter Wunsch war: "Kann Lustre nicht einfach ein Node in Flame sein?" Autodesk hat diese Wünsche gehört, aber doch einen etwas anderen Weg gewählt.

Wie schon bei anderen Tools wie zum Beispiel dem GMask Tracer entschied man sich, bei der Gestaltung des Look Developments auf die Engine und die Infrastruktur von Action, das Multi-Layer-Compositing-Tool von Flame, zu setzen. Action ist schon jetzt ein Über-Node, der Layering, Tracking, Lighting, Roto, Animation und viele weitere Features vereint. Mit den Action Selectives hat Autodesk nun einen dedizierten Bereich für Look Development geschaffen. Hierbei war es für Autodesk sehr wichtig, eine Umgebung zu schaffen, die optimalerweise ohne Schematiken oder Flow Graphs auskommt. Anscheinend bildeten diese wohl für viele User, die nicht aus dem Compositing zu Flame kamen,

eine zu große Hürde. So ergänzte man also Action um den Selective Editor, der neben einem Primary und einem Output Grade bis zu 48 verschiedene selektive Korrekturen pro Layer anbietet. Diese Selektionen können aus Garbage Mattes, importierten Alpha-Kanälen oder Keyern bestehen – oder aus einer beliebigen Kombinationen all dieser. Ist ein Bereich erst einmal separiert, kann der Artist aus einer Vielzahl von Tools auswählen, die alle auf dem Matchbox-Framework basieren.

Mittels des neu eingeführten Head-Up-Displays im Viewport und dem erweiterten Rechtsklick-Menü sowie dem Priority Editor kann man so relativ schnell auch komplexere Looks aufbauen. Dabei baut Flame im Hintergrund eine klassische Action Schematic auf, und der Artist kann hier auch nach wie vor Verbindungen herstellen, löschen oder editieren – muss es aber eben nicht mehr.

Die Begrenzung auf das Matchbox Framework und die wenn auch mit 48 relativ großzügig bemessenen Selectives lassen natürlich gestandene Flame Artists erst einmal mit dem Kopf schütteln. Warum gibt es auf einmal ein neues Tool, das aber begrenztere Möglichkeiten hat als der klassische Workflow in Batch und Action? Wichtig ist hier, denke ich, die Einordnung. Die Action Selectives sollen gar kein klassisches Compositing Tool sein, auch wenn sie tief in Action, dem Compositing-Modul in Flame, verankert sind. Action Selectives sind wirklich für Look Development und Grading gedacht. Mit dem 2019er Release von Flame wurde dieser Unterscheidung Rechnung getragen, indem dem Look Development ein völlig eigener Bereich eingeräumt wurde – das Effects Tab.

Zwischen die bisherigen Tabs "Timeline" und "Batch" haben die Entwickler "Effects" als sechsten dedizierten Arbeitsbereich in Flame etabliert. Während Batch zur Bearbeitung einzelner Shots ausgelegt ist und die Timeline im Verbund mit dem Desktop eher zum Projektmanagement und Editing dient, ist Effects dafür gedacht,

Look Development oder Grading für mehrere Takes innerhalb derselben Timeline (oder dank des eingangs erwähnten Connected Conforms auch über mehrere Timelines) zu ermöglichen. Dazu wurde als erstes der mit all seinen Layering-Kapazitäten doch sehr umfangreiche Action Node für dieses Modul ein wenig abgespeckt und in Image Node umbenannt. Die zugrunde liegende Architektur von Image und Action ist identisch, damit auch weiterhin Setups, die zum Beispiel mit Image im Effects Tab erstellt wurden, in einen Action Node in einem Batch Flowgraph kopiert werden können oder umgekehrt.

Vergeblich wird man in Image hingegen die Möglichkeit suchen, Multilayering oder ähnliches zu betreiben. Image geht, wie ein klassisches Grading-System, von einer einzelnen Source aus, auf die dann wiederum die Action Selectives angewendet werden können – wie aber auch bei den Action Selectives selbst können hier fast alle Matchbox-Shader zum Einsatz kommen, das heißt, man ist als Artist bei Weitem nicht auf Farbkorrektur beschränkt. So kann man zum Beispiel auch Look Shader wie Physical Glare oder A2Beauty, einen Shader für Hautretuschen, nutzen. Wie praktikabel so etwas in einer Look-Development-Umgebung wie dem Effects Tab ist, muss sich erst noch zeigen. Auch öffnet sich natürlich hier die Möglichkeit, Shader aus der Flame Community oder zukünftig hoffentlich auch von Drittanbietern einzusetzen. Eine weitere Ergänzung ist die Einführung des Master Grade Shaders. Dieser Matchbox Shader ist ein komplett neu entwickeltes Farbkorrektur-Tool, welches von Haus aus 32 Bit, HDR, ACES und das neue Color Management unterstützt. Das Design lehnt sich mit seinen vertikalen Slidern auf jeden Fall an Lustre an.

 Die dritte und eigentlich entscheidende Komponente für das Effects Tab ist die Umgebung an sich. Auch wenn die Ansicht auf den ersten Blick sehr der Timeline des Desktops ähnelt, soll man sich hier nicht täuschen lassen. Während man Editorial-Funktionen hier vergeblich sucht, hat Autodesk einige Features eingeführt, die es dem Artist erleichtern sollen, seinem Film einen guten und einheitlichen Look zu verleihen. So kann man zum Beispiel die dargestellte Timeline ohne

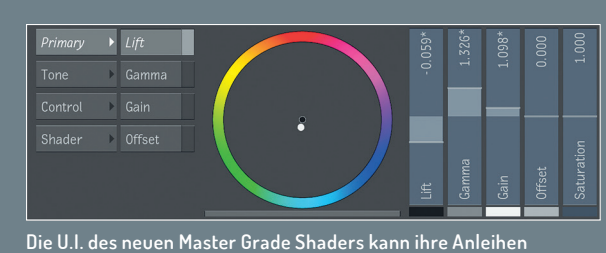

**aus dem Schwesterprodukt Lustre nicht leugnen.**

größere Mühen als A-Mode oder C-Mode darstellen lassen und so zum Beispiel alle Szenen in der Reihenfolge, wie sie gedreht wurden, bearbeiten, ohne die eigentliche Timeline zu verändern. Ein skalierbarer Storyboard-Modus wurde eingeführt, und eine sehr effiziente Suche, um Settings auf ähnliche Clips zu kopieren, findet ebenfalls im Effects Tab statt.

### **Fazit**

Die Zeiten, wo Finishing an einer einzelnen Hero Workstation stattfand, sind unwiederbringlich vorbei. Autodesk hat versucht, mit

**FOKUS FILM & VFX 3D & ANIMATION INTERACTIVE DIGITAL ART SCIENCE & EDUCATION SERVICE**

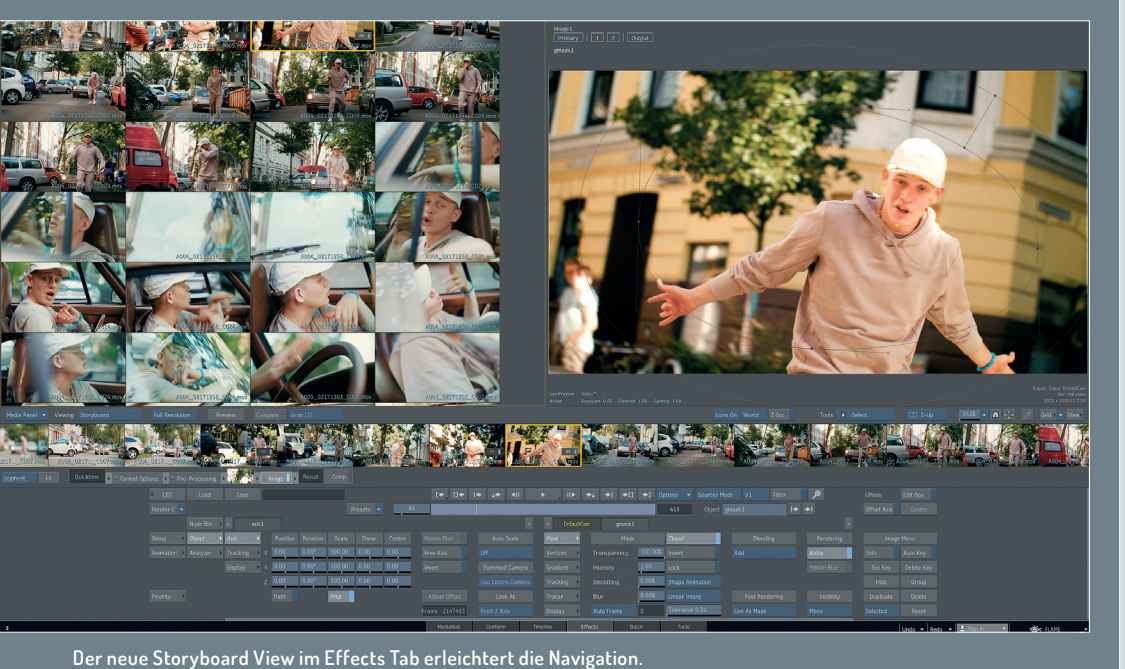

den vielen Änderungen und Neuerungen in Flame dieser neuen Produktionsrealität Rechnung zu tragen und Flame geöffnet. Mit der Einführung von Pattern Browsing und OpenClip wird das Zusammenspiel mit anderen Softwarepaketen und Roundtripping um einiges einfacher gemacht. Mit dem neuen, aktiven Color Management und der Unterstützung von ACES ist endlich ein standardisierter Weg für den Umgang mit Farben da, wodurch auch das Zusammenspiel mit Software anderer Hersteller vereinfacht wird. Die Möglichkeit, mehr und mehr in Flame über Python zu scripten, macht es endlich möglich, Flame besser in bestehende Pipelines zu integrieren. Auch sucht Autodesk mittlerweile aktiv die Kooperation mit anderen Herstellern. Das Baselight-Plug-in zum Beispiel, welches sich im Moment in der Beta-Phase befindet, wird es bald ermöglichen, Setups aus Baselight direkt im Batch Flowgraph zu rendern. All diese Entwicklungen sind erst einmal zu begrüßen. Bei dem Thema Workflow und Look Development zeigt sich ein etwas differenzierteres Bild.

Was Flame von anderen Tools wie zum Beispiel Nuke Studio oder Resolve grundlegend unterscheidet, ist der Desktop. Autodesk versucht, über diese Arbeitsumgebung eine komplexere Projektstruktur zu ermöglichen, und umgeht damit sicherlich viele Probleme anderer Tools, die sich einzig um eine einzelne Timeline zentrieren. Der Desktop ermöglicht sicherlich ein intuitiveres Arbeiten, da man sich nicht mehr so sehr um Daten und Formate schert, sondern mehr um die Bilder selbst kümmern soll. In der Praxis stößt dieser Ansatz leider jedoch immer häufiger an seine Grenzen, da in unserem Produktionsalltag auch immer mehr Metadaten ein Projekt begleiten. Der früher sehr klare Workflow, den es in Flame gab,

ist nun einer Vielzahl an Möglichkeiten gewichen. Das ist prinzipiell nicht schlecht, aber es macht den Einstieg nicht gerade leichter, da auf der einen Seite sehr bekannte und etablierte Konzepte, wie zum Beispiel die Timeline, und auf der anderen Seite sehr Flame-spezifische, wie zum Beispiel Desktop Reels und Gestural Editing, aufeinanderprallen. Gleichzeitig muss man sagen, dass genau diese Kombination gewisse Features wie zum Beispiel Connected Conform erst möglich macht.

Die massivste Neuerung in Hinblick auf Flame als Visual Hub ist sicherlich Autodesks Focus auf Look Development und Grading. Als Finishing Tool steht Flame auf dem aktuellen Markt in Konkurrenz zu Systemen wie Nuke Studio oder Blackmagic Resolve. Resolve entwickelte sich aus einem Color-Grading-Tool hin zu einer kompletten Finishing Suite, während Flame als ursprüngliches Compositing Tool sich in die Richtung Visual Hub entwickelte. Wenn nun Resolve mit Version 15 demnächst auch noch das Node-basierte Compositing aus Fusion intergiert, dann ist es nur logisch, dass Autodesk im Gegenzug Flames Tools für Look Development und Grading stärkt. Wenn man die Definition von Hub, also Knotenpunkt, zugrunde legt, soll das Material für einen Film im Flame zusammenkommen, verwaltet und verteilt werden und am Ende wieder in Flame als Knotenpunkt zusammenlaufen. Dieser Aufgabe wird Flame meines Erachtens voll und ganz gerecht.

Im Vergleich mit den Mitbewerbern wie Resolve ist aber auch sicherlich eine entscheidende Frage: Ist Flame ein Grading-System? Stand jetzt würde ich klar sagen: Noch nicht. Während das Effects Tab sicherlich eine gute Umgebung für Look Development ist, fehlen hier doch noch einige Features, die bei Baselight, Resolve & Co. Standard sind. Durch die Entscheidung, auf das Matchbox Framework zu setzen, konnte hier auch ein sehr schnelles Tool geschaffen werden, aber an den Geschwindigkeiten anderer Grading-Systeme ist man noch nicht dran. Und während der Master Grade Shader die richtigen Grundlagen mitbringt, fehlen auch ihm Features wie zum Beispiel ordentliche Curves oder bessere Möglichkeiten zum Bypassen einzelner Parameter.

Aber wir sprechen hier von der Version 1 dieses Tools. Die Grundlage wur-

de geschaffen, und für viele Jobs wird das Effects Tab schon jetzt eine echte Bereicherung sein. In den letzten Jahren haben die Entwickler von Autodesk ein ordentliches Tempo beim Einführen neuer und Ausbauen bestehender Features gezeigt. Die Entscheidung, hier auf die Architektur von Action zu setzen, bewerte ich durchaus positiv. Denn so kommen viele zukünftige Entwicklungen sowohl Usern zugute, die das Effects Tab nutzen, als auch Artists, die lieber in Batch oder Action arbeiten. Und das gemeinsame Framework sichert, dass ein Artist nicht in eine Sackgasse läuft, wenn er zum Beispiel merkt, dass er mit einer Aufgabe im Effects Tab nicht mehr weiterkommt und so eine begonnene Aufgabe relativ einfach in ein Batch Setup migrieren kann, wo ihm dann noch wesentlich mehr Tools zur Verfügung stehen.

Auch wenn es in diesem Artikel um alles andere ging – in seinem Kern ist Flame nach wie vor eine High-End Compositing Software. Doch Flame ausschließlich als Compositing Tool zu betrachten, greift mittlerweile einfach zu kurz. Rund um das Compositing herum haben sich neue Tools und Möglichkeiten in der Software gebildet, die es erlauben, Flame eben auch ganz anders einzusetzen. Und trotzdem schadet es sicherlich nicht, wenn man jederzeit beim Finishing noch Zugriff auf das ganze Compositing Toolset von Flame hat. **›ei**

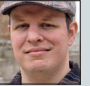

Christoph Zapletal ist seit mehreren Jahren als freiberuflicher Compositing Artist in Hamburg tätig. Sowohl mit Flame als auch Nuke arbeitete er bereits an diversen Werbe- und Spielfilmprojekten mit. Darüber hinaus ist er als Dozent für fxphd und das iSFF in Berlin tätig. Weitere Infos unter: **www.christophzapletal.de** Copyright des Footages diesen Artikels: **Finn Jäger /finnjaeger.de**